# Cisco Unified CDM-model dat ondersteuning biedt voor macro's  $\overline{\phantom{a}}$

## Inhoud

Inleiding Voorwaarden Vereisten Gebruikte componenten Welk model ondersteunt macros? Configuratievoorbeeld: CFT-veld zonder veldmacro-evaluatie Configuratievoorbeeld: CFT-veld met veldmacroevaluatie Hoe controleert u de macrofunctie goed?

# Inleiding

Dit document beschrijft hoe macros worden gebruikt om de gegevens uit een systeem in verschillende bestandsindelingen terug te geven. Ze testen niet alleen de voorwaarden en stellen de gegevens van GUI of bulklader in kaart die naar verschillende elementen in het systeem worden ingevoerd (in combinatie met configuratiesjablonen) maar ze worden ook gebruikt om toegang te krijgen tot de gegevens in de werkstroom en tovenaar stappen.

### Voorwaarden

#### Vereisten

Er zijn geen specifieke vereisten van toepassing op dit document.

#### Gebruikte componenten

De informatie in dit document is gebaseerd op de volgende software- en hardware-versies:

- Cisco Unified Communications Domain Manager (Unified CDM) 10.6.X
- Cisco Unified Communications Manager (CUCM) 10.5.2 of hoger

De informatie in dit document is gebaseerd op de apparaten in een specifieke laboratoriumomgeving. Alle apparaten die in dit document worden beschreven, hadden een opgeschoonde (standaard)configuratie. Als uw netwerk live is, moet u de potentiële impact van elke opdracht begrijpen.

### Welk model ondersteunt macros?

In het algemeen gebruiken alle Cisco Unified CDM-modellen macro's binnen hun werkstromen. Alle configuratiesjabloon (CFT), functieweergavebeleid (FDP), enz. die al beschikbaar zijn in de beheerder van de Cisco Hosted Collaboration Solutions (HCS) of de admin-account van de provider kan in het productiesysteem worden gewijzigd, inclusief het gebruik van macros in deze FDP/CFT. De CFT's kunnen van sys to sys.hcs.Provider worden gekloond en worden aangepast om aan de eisen van de klant te voldoen.Alle veranderingen die worden doorgevoerd zonder de klooncreatie in een lagere hiërarchie, gaan tijdens een upgrade verloren.

Niet elk model accepteert de input van de macros via API/bulklakens tenzij de waarde van de CFT wordt gespecificeerd als fn.assessment, aangezien CFT de macro evalueert en de waarde gebruikt. Bovendien kan een klant een macro met of zonder de evaluatie uitvoeren om aan de cliëntenvereisten te voldoen

## Configuratievoorbeeld: CFT-veld zonder veldmacro-evaluatie

- Inloggen als hcsadmin-gebruiker
- Brood kruimel in de hiërarchie van uw leverancier
- Zoals in de afbeelding wordt weergegeven, navigeer dan naar Rol Manager >

Configuratiesjabloon en zoek vervolgens naar een CFT-sjabloon die moet worden aangepast

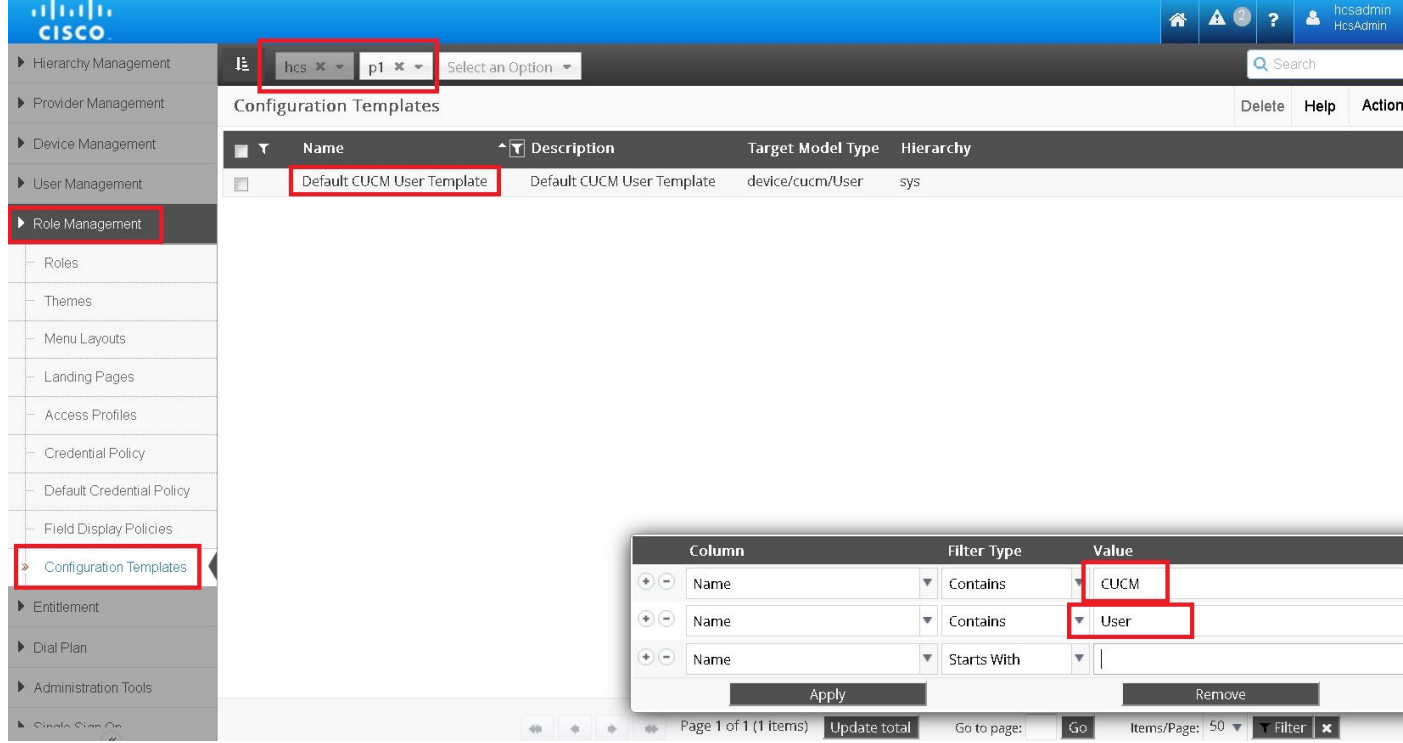

- Selecteer in de afbeelding de CFT-toets en kloon deze om het op een provider-niveau weer te geven
- Open het nieuwe CFT

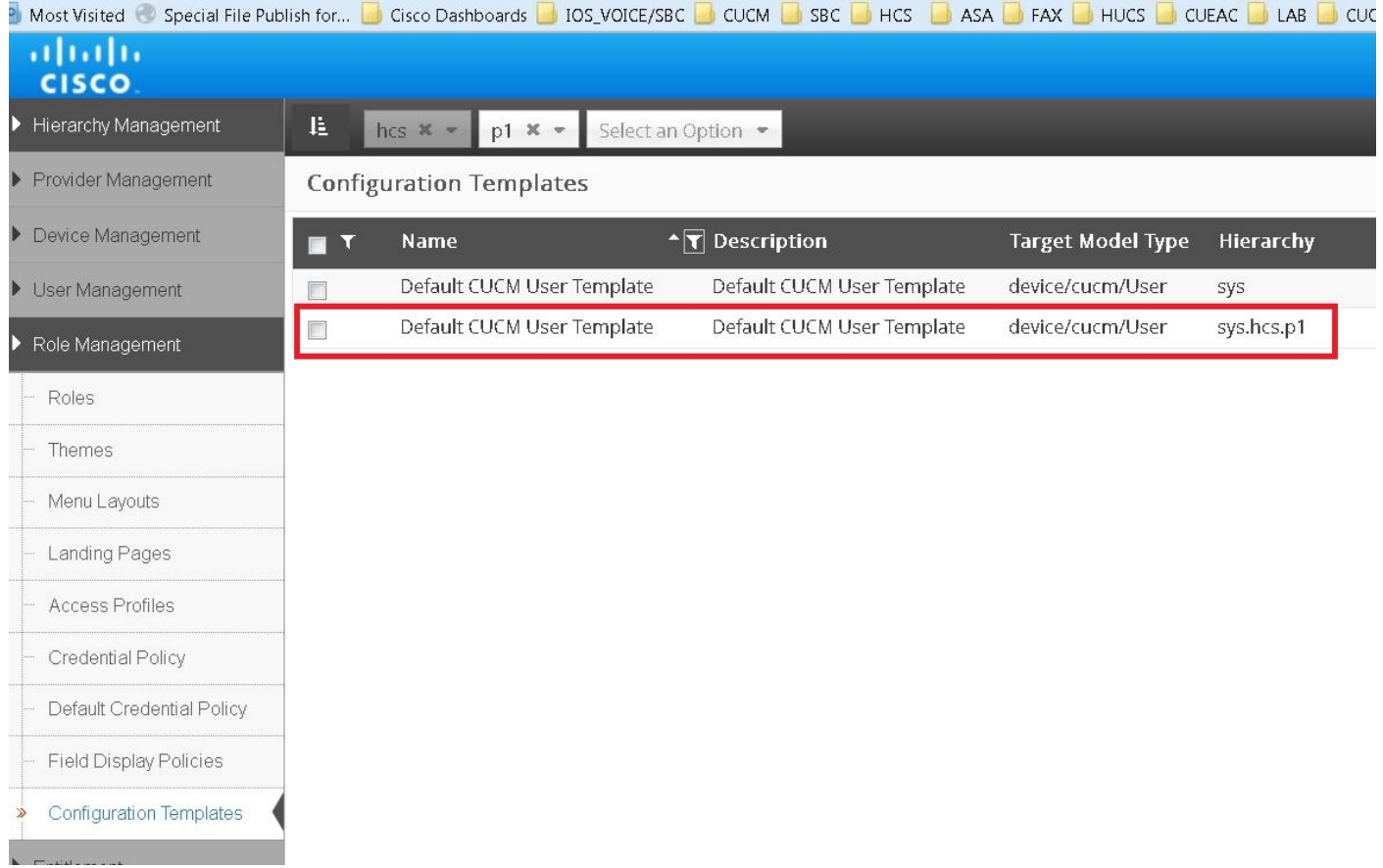

Voeg nu, zoals in de afbeelding, uw macroprogramma toe zonder evaluatie. In het voorbeeld ● wordt een macro in de Ldap-adresnaam toegepast

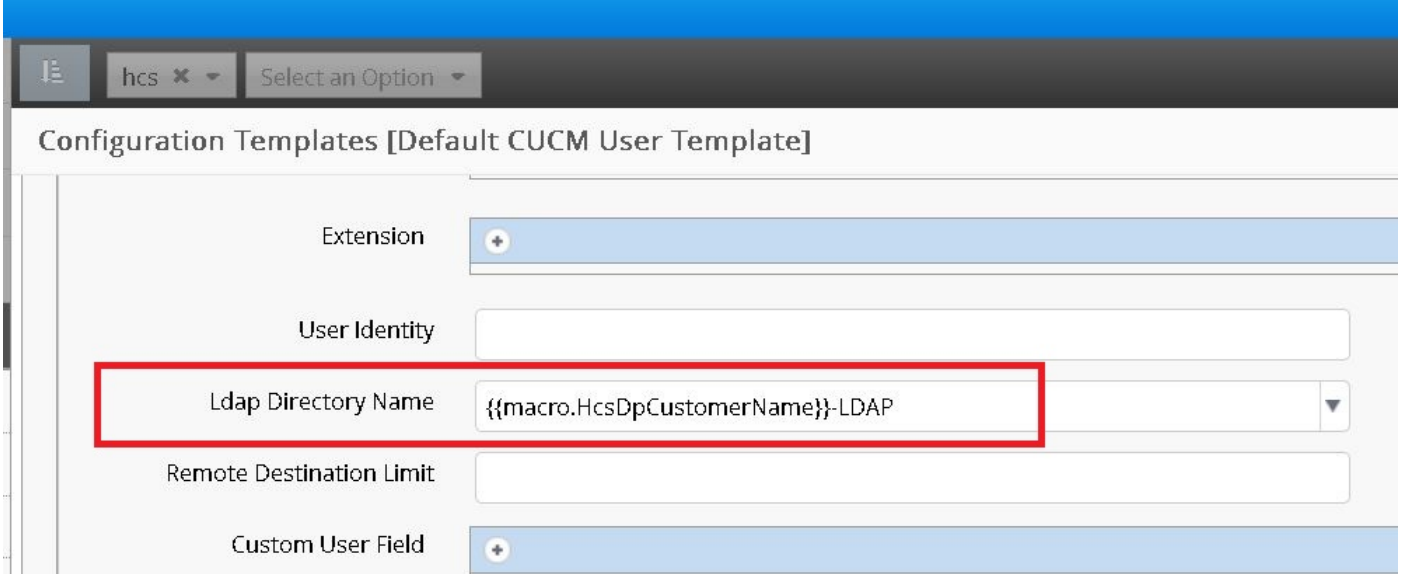

In dit scenario wordt het veld eenvoudigweg beoordeeld op basis van de macro-inhoud. Bijvoorbeeld de naam van de LDP-map in de Cisco Unified Communications Manager (CUCM) gebruikerssjabloon: {< macro.HcsDpCustomerName}} - LDAP neemt het veld CustomerName van de juiste BaseCustomerDAT-tempel (HcsDpCustomerName) en de tack-LDAP erop, ongeacht wat er in de invoercontext (van API/bulklading) voor dat veld wordt doorgegeven.

### Configuratievoorbeeld: CFT-veld met veldmacroevaluatie

Macro-evaluatie wordt ingevoerd via API's/bulklakens, en wordt ondersteund door bepaalde

velden binnen de meest CFT. Bovendien wordt deze evaluatie alleen verder ondersteund indien de eigenschap CFT ingebed fn.assessment omvat in de invoercontext.

Het veld Description van HcsCucPartitionCFT uit de gecompileerde xLS-lijst ondersteunt bijvoorbeeld de evaluatie aangezien fn.evaluatio in de invoertest wordt goedgekeurd.

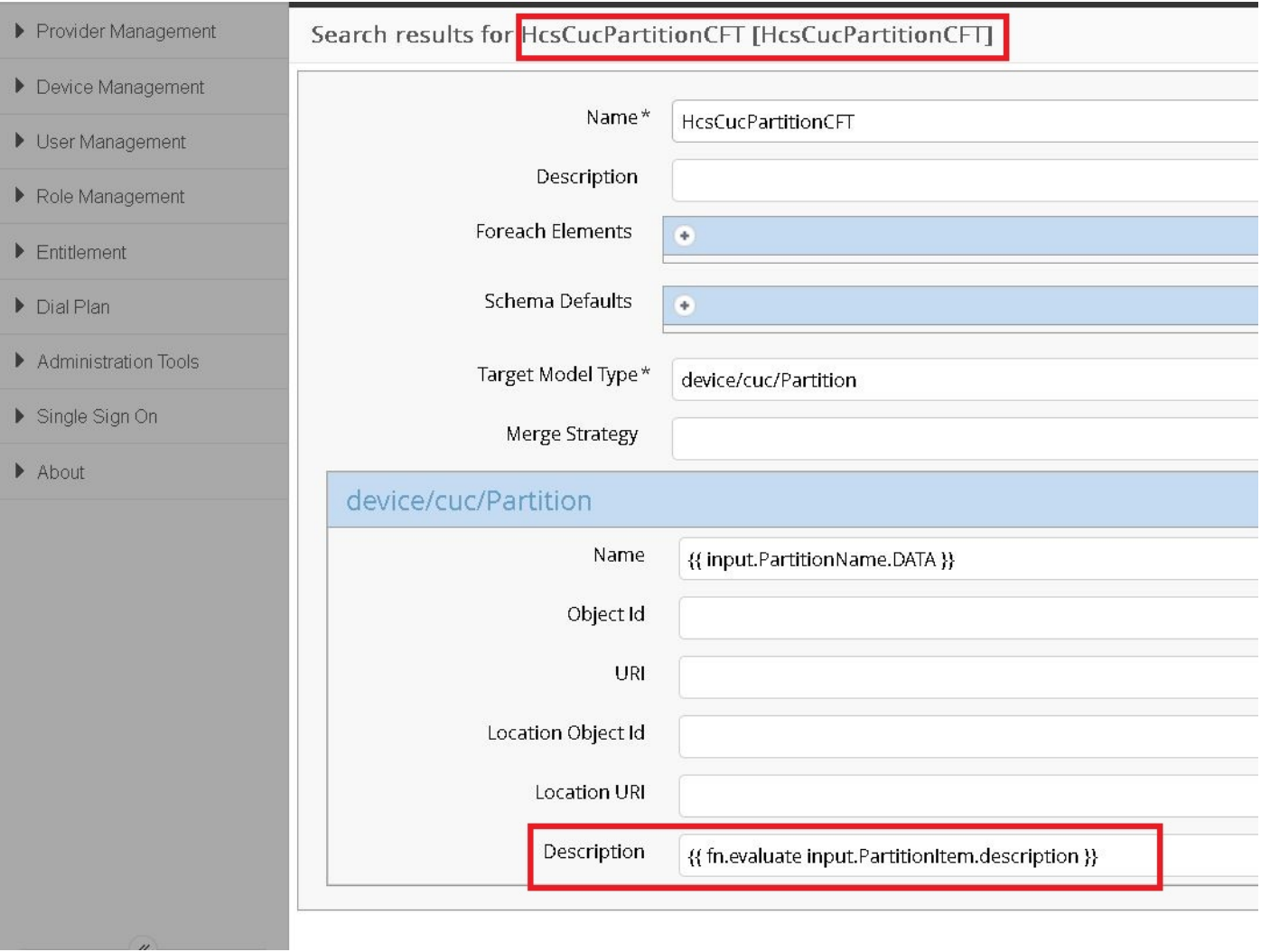

In dit geval vult een API-aannemer dit veld met een ingesloten macro, zoals: Omschrijving voor {< input.PartitionItem.Description}: resulterend in een waarde van Description voor ThisVoorbeeldPartitionItem uitgaande van PartitionItem.beschrijving = "ThisVoorbeeldPartitionName".

Zonder het ingesloten fn.evaluatieveld (het cruciale onderdeel in het ondersteunen van de ingesloten macro's) lost het waardeveld simpelweg op zoals eerder gezien — Description for  $\leq$ input.PartitionItem.Description}}.

In het vorige voorbeeld, als men de evaluatie in het veld Naam wil toelaten zal het nodig zijn om de macro in {< fn.evalueerde input.PartitionName.Data} aan te passen.

In deze afbeelding worden de CFT(s)-lijst en de eigenschappen weergegeven met de reeds enabled-macro.